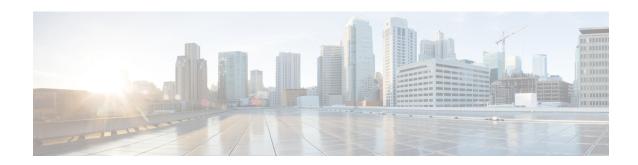

# **Configuring Static NAT Translation**

- Network Address Translation Overview, on page 1
- Information About Static NAT, on page 1
- NAT Inside and Outside Addresses, on page 3
- Guidelines and Limitations for Static NAT, on page 3
- Configuring Static NAT, on page 4

## **Network Address Translation Overview**

Network Address Translation (NAT) enables private IP internetworks that use nonregistered IP addresses to connect to the Internet. NAT operates on a device, usually connecting two networks, and translates private (not globally unique) IP addresses in the internal network into legal IP addresses before packets are forwarded to another network. You can configure NAT to advertise only one IP address for the entire network to the outside world. This ability provides additional security, effectively hiding the entire internal network behind one IP address.

A device configured with NAT has at least one interface to the inside network and one to the outside network. In a typical environment, NAT is configured at the exit router between a stub domain and a backbone. When a packet leaves the domain, NAT translates the locally significant source IP address into a globally unique IP address. When a packet enters the domain, NAT translates the globally unique destination IP address into a local IP address. If more than one exit point exists, NAT configured at each point must have the same translation table.

NAT is described in RFC 1631.

## Information About Static NAT

Static Network Address Translation (NAT) allows the user to configure one-to-one translations of the inside local addresses to the outside global addresses. It allows both IP addresses and port number translations from the inside to the outside traffic and the outside to the inside traffic. The Cisco Nexus<sup>®</sup> device supports Hitless NAT, which means that you can add or remove a NAT translation in the NAT configuration without affecting the existing NAT traffic flows.

Static NAT creates a fixed translation of private addresses to public addresses. Because static NAT assigns addresses on a one-to-one basis, you need an equal number of public addresses as private addresses. Because the public address is the same for each consecutive connection with static NAT, and a persistent translation

rule exists, static NAT enables hosts on the destination network to initiate traffic to a translated host if an access list exists that allows it .

The figure shows a typical static NAT scenario. The translation is always active so both translated and remote hosts can originate connections, and the mapped address is statically assigned by the **static** command.

Figure 1: Static NAT

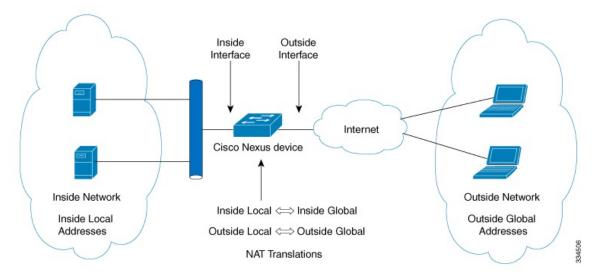

These are key terms to help you understand static NAT:

- NAT inside interface—The Layer 3 interface that faces the private network.
- NAT outside interface—The Layer 3 interface that faces the public network.
- Local address—Any address that appears on the inside (private) portion of the network.
- Global address—Any address that appears on the outside (public) portion of the network.
- Legitimate IP address—An address that is assigned by the Network Information Center (NIC) or service provider.
- Inside local address—The IP address assigned to a host on the inside network. This address does not need to be a legitimate IP address.
- Outside local address—The IP address of an outside host as it appears to the inside network. It does not
  have to be a legitimate address, because it is allocated from an address space that can be routed on the
  inside network.
- Inside global address—A legitimate IP address that represents one or more inside local IP addresses to the outside world.
- Outside global address—The IP address that the host owner assigns to a host on the outside network.

  The address is a legitimate address that is allocated from an address or network space that can be routed.

## **NAT Inside and Outside Addresses**

NAT inside refers to networks owned by an organization that must be translated. When NAT is configured, hosts within this network will have addresses in one space (known as the local address space) that will appear to those outside the network as being in another space (known as the global address space).

Similarly, NAT outside refers to those networks to which the stub network connects. They are not generally under the control of the organization. Hosts in outside networks can be subject to translation and can have local and global addresses.

NAT uses the following definitions:

- Local address—A local IP address that appears on the inside of a network.
- Global address—A global IP address that appears on the outside of a network.
- Inside local address—The IP address that is assigned to a host on the inside network. The address is probably not a legitimate IP address assigned by the Internet Network Information Center (InterNIC) or a service provider.
- Inside global address—A legitimate IP address (assigned by InterNIC or a service provider) that represents one or more inside local IP addresses to the outside world.
- Outside local address—The IP address of an outside host as it appears to the inside network. The address is not necessarily legitimate; it was allocated from the address space that is routable on the inside.
- Outside global address—The IP address that is assigned to a host on the outside network by the owner
  of the host. The address was allocated from a globally routable address or a network space.

# **Guidelines and Limitations for Static NAT**

Static NAT has the following configuration guidelines and limitations:

- show commands with the internal keyword are not supported.
- If the translated IP is part of the outside interface subnet, then use the **ip proxy-arp** command on the NAT outside interface. If the **add-route** keyword is used, **ip proxy-arp** should be enabled.
- The Cisco Nexus device supports NAT on the following interface types:
  - Routed ports
- NAT is supported on the default Virtual Routing and Forwarding (VRF) table only.
- NAT is supported for IPv4 Unicast only.
- The Cisco Nexus device does not support the following:
  - Software translation. All translations are done in the hardware.
  - NAT routing.
  - Application layer translation. Layer 4 and other embedded IPs are not translated, including FTP, ICMP failures, IPSec, and HTTPs.

- NAT and VLAN Access Control Lists (VACLs) that are configured on an interface at the same time.
- PAT translation of fragmented IP packets.
- NAT translation on software forwarded packets. For example, packets with IP-options are not NAT translated.
- If an IP address is used for Static NAT or PAT translations, it cannot be used for any other purpose. For example, it cannot be assigned to an interface.
- For Static NAT, the outside global IP address should be different from the outside interface IP address.
- When configuring a large number of translations (more than 100), it is faster to configure the translations before configuring the NAT interfaces.
- ECMP NAT is not supported on Cisco Nexus® 3550-T switches.

# **Configuring Static NAT**

## **Enabling Static NAT**

### **Procedure**

|        | Command or Action                                     | Purpose                                                                                                    |
|--------|-------------------------------------------------------|----------------------------------------------------------------------------------------------------|
| Step 1 | switch# configure terminal                            | Enters global configuration mode.                                                                                             |
| Step 2 | switch(config)# feature nat                           | Enables the static NAT feature on the device.                                                                                 |
| Step 3 | switch(config)# copy running-config<br>startup-config | Saves the change persistently through reboots and restarts by copying the running configuration to the startup configuration. |

# **Configuring Static NAT on an Interface**

## Procedure

|        | Command or Action                            | Purpose                                                       |                                     |
|--------|----------------------------------------------|---------------------------------------------------------------|-------------------------------------|
| Step 1 | switch# configure terminal                   | Enters global configuration mode.                             |                                     |
| Step 2 | switch(config)# interface type slot/port     | Specifies an interface to continue interface configuration mo | •                                   |
| Step 3 | switch(config-if)# ip nat {inside   outside} | Specifies the interface as inside or outside.                 |                                     |
|        |                                              | Note Only packets that interface can be                       | t arrive on a marked<br>translated. |

|        | Command or Action                                                | Purpose                                                                                                    |
|--------|------------------------------------------------------------------|----------------------------------------------------------------------------------------------------|
| Step 4 | (Optional) switch(config)# copy<br>running-config startup-config | Saves the change persistently through reboots and restarts by copying the running configuration to the startup configuration. |

## **Example**

This example shows how to configure an interface with static NAT from the inside:

```
switch# configure terminal
switch(config)# interface ethernet 1/4
switch(config-if)# ip nat inside
```

## **Enabling Static NAT for an Inside Source Address**

For inside source translation, the traffic flows from inside interface to the outside interface. NAT translates the inside local IP address to the inside global IP address. On the return traffic, the destination inside global IP address gets translated back to the inside local IP address.

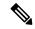

Note

When the Cisco Nexus device is configured to translate an inside source IP address (Src:ip1) to an outside source IP address (newSrc:ip2), the Cisco Nexus device implicitly adds a translation for an outside destination IP address (Dst: ip2) to an inside destination IP address (newDst: ip1).

#### **Procedure**

|        | Command or Action                                                                               | Purpose                                                                                                    |
|--------|-------------------------------------------------------------------------------------------------|----------------------------------------------------------------------------------------------------|
| Step 1 | switch# configure terminal                                                                      | Enters global configuration mode.                                                                                                    |
| Step 2 | switch(config)# ip nat inside source static local-ip-address global-ip-address [group group-id] | Configures static NAT to translate the inside local address to the inside global address or to translate the opposite (the inside global traffic to the inside local traffic). Specifying <b>group</b> specifies the group to which this translation belongs on the static twice NAT. |
| Step 3 | (Optional) switch(config)# copy<br>running-config startup-config                                | Saves the change persistently through reboots and restarts by copying the running configuration to the startup configuration.                                                                                                    |

### **Example**

This example shows how to configure static NAT for an inside source address:

```
switch# configure terminal
switch(config)# ip nat inside source static 1.1.1.1 5.5.5.5
switch(config)# copy running-config startup-config
```

# **Enabling Static NAT for an Outside Source Address**

For outside source translation, the traffic flows from the outside interface to the inside interface. NAT translates the outside global IP address to the outside local IP address. On the return traffic, the destination outside local IP address gets translated back to outside global IP address.

#### **Procedure**

|        | Command or Action                                                                                   | Purpose                                                                                                    |
|--------|----------------------------------------------------------------------------------------------------|----------------------------------------------------------------------------------------------------|
| Step 1 | switch# configure terminal                                                                          | Enters global configuration mode.                                                                                                    |
| Step 2 | switch(config)# ip nat outside source static outsideGlobalIP outsideLocalIP [dynamic] [add-route] ] | Configures static NAT to translate the outside global address to the outside local address or to translate the opposite (the outside local traffic to the outside global traffic). When an inside translation without ports is configured, an implicit add route is performed. The original add route functionality is an option while configuring an outside translation. |
| Step 3 | (Optional) switch(config)# copy<br>running-config startup-config                                    | Saves the change persistently through reboots and restarts by copying the running configuration to the startup configuration.                                                                                                    |

### **Example**

This example show how to configure static NAT for an outside source address:

```
switch# configure terminal
switch(config)# ip nat outside source static 2.2.2.2 6.6.6.6
switch(config)# copy running-config startup-config
```

## **Configuring Static PAT for an Inside Source Address**

You can map services to specific inside hosts using Port Address Translation (PAT).

#### **Procedure**

|        | Command or Action                                                                                                    | Purpose                                                           |
|--------|----------------------------------------------------------------------------------------------------|-------------------------------------------------------------------|
| Step 1 | switch# configure terminal                                                                                                    | Enters global configuration mode.                                 |
| Step 2 | switch(config)# ip nat inside source static {inside-local-address inside-global-address   {tcp  udp} inside-local-address {local-tcp-port | Maps static NAT to an inside local port to an inside global port. |

|        | Command or Action                                                             | Purpose                                                                                                    |
|--------|-------------------------------------------------------------------------------|----------------------------------------------------------------------------------------------------|
|        | local-udp-port} inside-global-address<br>{global-tcp-port   global-udp-port}} |                                                                                                    |
| Step 3 | (Optional) switch(config)# copy<br>running-config startup-config              | Saves the change persistently through reboots and restarts by copying the running configuration to the startup configuration. |

## **Example**

This example shows how to map UDP services to a specific inside source address and UDP port:

```
switch# configure terminal
switch(config)# ip nat inside source static udp 20.1.9.2 63 35.48.35.48 130
switch(config)# copy running-config startup-config
```

## **Configuring Static PAT for an Outside Source Address**

You can map services to specific outside hosts using Port Address Translation (PAT).

#### **Procedure**

|        | Command or Action                                                                                                    | Purpose                                                                                                    |
|--------|----------------------------------------------------------------------------------------------------|----------------------------------------------------------------------------------------------------|
| Step 1 | switch# configure terminal                                                                                                    | Enters global configuration mode.                                                                                             |
| Step 2 | switch(config)# ip nat outside source static {outside-global-address outside-local-address   {tcp   udp} outside-global-address {global-tcp-port   global-udp-port} outside-local-address {global-tcp-port   global-udp-port}} {add-route} | Maps static NAT to an outside global port to an outside local port.                                                           |
| Step 3 | (Optional) switch(config)# copy<br>running-config startup-config                                                                                                    | Saves the change persistently through reboots and restarts by copying the running configuration to the startup configuration. |

### **Example**

This example shows how to map TCP services to a specific outside source address and TCP port:

```
switch# configure terminal
switch(config)# ip nat outside source static tcp 20.1.9.2 63 35.48.35.48 130
switch(config)# copy running-config startup-config
```

## **Enabling and Disabling no-alias Configuration**

NAT devices own Inside Global (IG) and Outside Local (OL) addresses and they are responsible for responding to any ARP requests directed to these addresses. When the IG/OL address subnet matches with the local

interface subnet, NAT installs an IP alias and an ARP entry, in this case the device uses local-proxy-arp to respond to ARP requests.

The *no-alias* feature responds to ARP requests of all the translated IPs from a given NAT pool address range if the address range is in same subnet of the outside interface.

If no-alias is enabled on an interface with NAT configuration, the outside interface will not respond to any ARP requests in its subnet. When no-alias is disabled, the ARP requests for IPs in same subnet as of outside interface are served.

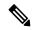

Note

When you downgrade to any older releases that does not support this feature, configurations with *no-alias* option may be deleted.

#### **Procedure**

|        | Command or Action                                               | Purpose                                                                                                    |
|--------|-----------------------------------------------------------------|----------------------------------------------------------------------------------------------------|
| Step 1 | switch# configure terminal                                      | Enters global configuration mode.                                                                                                    |
| Step 2 | switch(config)# feature nat                                     | Enables the static NAT feature on the device.                                                                                                    |
| Step 3 | switch(config)# show run nat                                    | Displays NAT configuration.                                                                                                    |
| Step 4 | switch(config)# show ip nat-alias                               | Displays the information whether or not the alias is created.                                                                                                    |
|        |                                                                 | Note By default, alias is created. To disable the alias, you must append <i>no-alias</i> keyword to the command.                                                 |
| Step 5 | switch(config)# <b>clear ip nat-alias</b> <i>ip</i> address/all | Removes entries from alias list. To remove a specific entry you must provide the IP address that you want to remove. To remove all entries, use the all keyword. |

#### **Example**

This example shows the interface information:

This example shows the running configuration:

```
switch# configure terminal
switch(config)# show running-config nat
!Command: show running-config nat
!Running configuration last done at: Thu Aug 23 11:57:01 2018
!Time: Thu Aug 23 11:58:13 2018
```

```
version 9.2(2) Bios:version 07.64
feature nat
interface Ethernet1/1
  ip nat inside
interface Ethernet1/3
  ip nat outside
switch(config)#
```

This example shows how to configure alias:

This example shows the output of show ip nat-alias. By default, alias is enabled.

This example shows how to disable alias:

This example shows how to clear alias. Use *clear ip nat-alias* to remove an entry from alias list. You can remove a single entry by specifying the IP address or remove all the alias entries.

## **Configuration Example for Static NAT and PAT**

This example shows the configuration for static NAT:

```
ip nat inside source static 103.1.1.1 11.3.1.1 ip nat inside source static 139.1.1.1 11.39.1.1 ip nat inside source static 141.1.1.1 11.41.1.1 ip nat inside source static 149.1.1.1 95.1.1.1 ip nat inside source static 149.2.1.1 96.1.1.1 ip nat outside source static 95.3.1.1 95.4.1.1 ip nat outside source static 96.3.1.1 96.4.1.1 ip nat outside source static 102.1.2.1 51.1.2.1 ip nat outside source static 104.1.1.1 51.3.1.1 ip nat outside source static 104.1.1.1 51.3.1.1 ip nat outside source static 140.1.1.1 51.40.1.1
```

This example shows the configuration for static PAT:

```
ip nat inside source static tcp 10.11.1.1 1 210.11.1.1 101 ip nat inside source static tcp 10.11.1.1 2 210.11.1.1 201 ip nat inside source static tcp 10.11.1.1 3 210.11.1.1 301 ip nat inside source static tcp 10.11.1.1 4 210.11.1.1 401 ip nat inside source static tcp 10.11.1.1 5 210.11.1.1 501 ip nat inside source static tcp 10.11.1.1 6 210.11.1.1 601 ip nat inside source static tcp 10.11.1.1 7 210.11.1.1 701 ip nat inside source static tcp 10.11.1.1 8 210.11.1.1 801 ip nat inside source static tcp 10.11.1.1 8 210.11.1.1 901 ip nat inside source static tcp 10.11.1.1 10 210.11.1.1 1001 ip nat inside source static tcp 10.11.1.1 11 210.11.1.1 1101 ip nat inside source static tcp 10.11.1.1 11 210.11.1.1 1101
```

# **Verifying the Static NAT Configuration**

To display the static NAT configuration, perform this task:

#### **Procedure**

|        | Command or Action                | Purpose                                                                                                    |
|--------|----------------------------------|----------------------------------------------------------------------------------------------------|
| Step 1 | switch# show ip nat translations | Shows the translations for the inside global, inside local, outside local, and outside global IP addresses. |

#### **Example**

This example shows how to display the static NAT configuration:

| switch# sh ip nat tran | nslations    |               |                |
|------------------------|--------------|---------------|----------------|
| Pro Inside global      | Inside local | Outside local | Outside global |
|                        |              |               |                |
|                        |              | 51.3.1.1      | 104.1.1.1      |
|                        |              | 95.4.1.1      | 95.3.1.1       |
|                        |              | 96.4.1.1      | 96.3.1.1       |
|                        |              | 51.40.1.1     | 140.1.1.1      |
|                        |              | 51.42.1.1     | 142.1.2.1      |
|                        |              | 51.1.2.1      | 102.1.2.1      |
| 11.1.1.1               | 101.1.1.1    |               |                |

| <br>11.3.1.1  | 103.1.1.1       | <br> |
|---------------|-----------------|------|
| <br>11.39.1.1 | 139.1.1.1       | <br> |
| <br>11.41.1.1 | 141.1.1.1       | <br> |
| <br>95.1.1.1  | 149.1.1.1       | <br> |
| <br>96.1.1.1  | 149.2.1.1       | <br> |
| 130.1.1.1:590 | 30.1.1.100:5000 | <br> |
| 130.2.1.1:590 | 30.2.1.100:5000 | <br> |
| 130.3.1.1:590 | 30.3.1.100:5000 | <br> |
| 130.4.1.1:590 | 30.4.1.100:5000 | <br> |
| 130.1.1.1:591 | 30.1.1.101:5000 | <br> |

#### switch# sh ip nat translations verbose

| Pro                                                                    | Inside global                                              | Inside local      | Outside local     | Outside global |
|------------------------------------------------------------------------|------------------------------------------------------------|-------------------|-------------------|----------------|
| any                                                                    |                                                            |                   | 22.1.1.3          | 22.1.1.2       |
|                                                                        | Flags:0x200009 time-left(secs):-1 id:0 state:0x0 grp_id:10 |                   |                   |                |
| any                                                                    | 11.1.1.130                                                 | 11.1.1.3          |                   |                |
|                                                                        | Flags:0x1 time-lef                                         | t(secs):-1 id:0 s | tate:0x0 grp_id:0 |                |
| any                                                                    | 11.1.1.133                                                 | 11.1.1.33         |                   |                |
|                                                                        | Flags:0x1 time-left(secs):-1 id:0 state:0x0 grp_id:10      |                   |                   |                |
| any                                                                    | 11.1.1.133                                                 | 11.1.1.33         | 22.1.1.3          | 22.1.1.2       |
|                                                                        | Flags:0x200009 time-left(secs):-1 id:0 state:0x0 grp_id:0  |                   |                   |                |
| tcp                                                                    | 10.1.1.100:64490                                           | 10.1.1.2:0        | 20.1.1.2:0        | 20.1.1.2:0     |
| Flags:0x82 time-left(secs):43192 id:31 state:0x3 grp_id:0 vrf: default |                                                            |                   |                   |                |
| N3550T-1#                                                              |                                                            |                   |                   |                |

**Verifying the Static NAT Configuration**